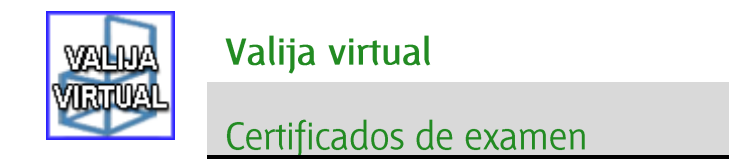

Los estudiantes pueden obtener un certificado de asistencia a examen de dos maneras:

- A la salida del examen, marcando la casilla situada a tal efecto en la cabecera del examen o  $\bullet$ solicitándoselo verbalmente a la persona encargada del escáner.
- Generarlo vía web, a partir del día siguiente de la realización del examen.

## Generación de certificado en vía web

El estudiante debe entrar a la web del retorno de exámenes a través del portal de la UNED. Se accede en el apartado "Mis exámenes" → "Ver los exámenes que he realizado".

Junto a cada examen aparece el botón que permite descargar en formato PDF el certificado de asistencia.

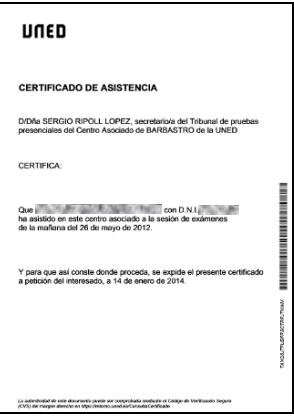

## Verificación de un certificado en retorno.uned.es

Cada certificado incluye un código de verificación seguro (CVS) y su representación en código de barras.

TANQ6JTFUDFRSCTRPJTNWM **The contract of the contract of the contract of the contract of the contract of the contract of the contract of** 

Este código permite validar la autenticidad del certificado en la página https://retorno.uned.es/consultacertificado.

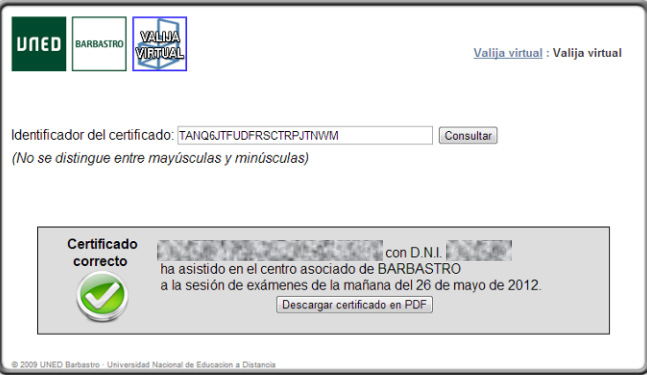

Basta con introducir el código en la caja de texto y consultarlo, o leerlo con un lector de códigos de barras, para que el sistema valide el certificado e indique el estudiante, centro y fecha de su asistencia a examen.

Además, se puede descargar el certificado original en PDF para cotejarlo con la copia impresa.